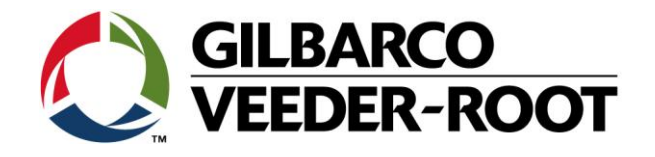

# Technical Support Bulletin Konfigurationshilfe TLS4 / TLS 4B

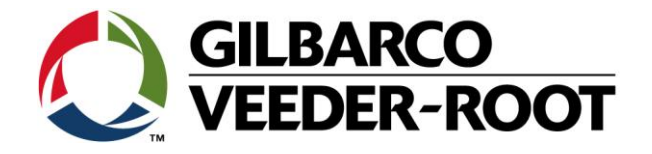

#### **Hinweis**

Die Firma Veeder-Root übernimmt keinerlei Haftung in Bezug auf diese Veröffentlichung. Dies gilt insbesondere auch für die inbegriffene Gewährleistung der Marktgängigkeit und Eignung für einen bestimmten Zweck. Die Firma Veeder-Root kann nicht für darin enthaltene Fehler bzw. zufällige oder Folgeschäden in Verbindung mit der Lieferung, Leistung oder Verwendung dieser Veröffentlichung haftbar gemacht werden. Die in dieser Veröffentlichung enthaltenen Daten unterliegen unter Umständen ohne vorherige Ankündigung einer Änderung.

*Dieses Dokument ist zur Verwendung durch Personen bestimmt welche eine offizielle Veeder-Root Schulung absolviert und die zugehörige Zertifizierung erhalten haben. Diese Veröffentlichung enthält geschützte und vertrauliche Informationen.* 

Kein Teil dieser Veröffentlichung darf ohne vorherige schriftliche Zustimmung der Firma Veeder-Root fotokopiert, vervielfältigt oder in andere Sprachen übersetzt werden.

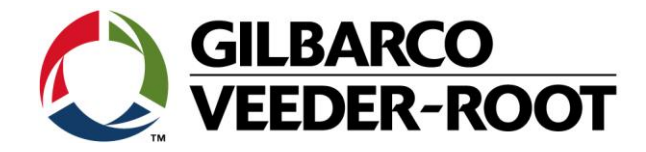

# **TECHNICAL SUPPORT BULLETIN TLS4/TLS4B**

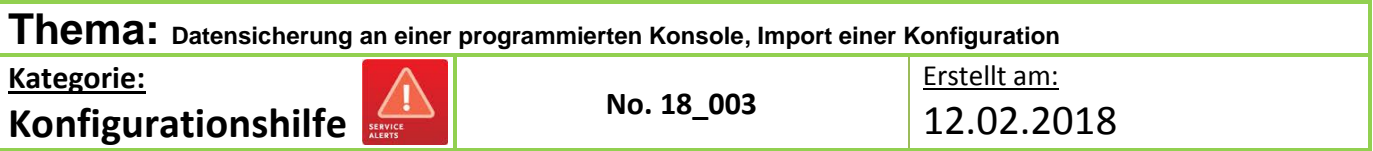

#### **Einführung**

Die TSB beschreibt die Handhabung der **Backup** und der **Konfiguration Importfunktion** beim TLS4xx.

#### **Anwendung**

Programmierung einer Konsole bei der Installation oder Wiederherstellung nach einem Datenverlust.

#### **Benötigte Teile**

- 1. 1 x TLS4X/450P Konsole.
- 2. 1 x 4GB USB Stick (FAT32)

#### **Winchtige Information**

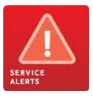

Diese Konfigurationshilfe verwendet nicht den Workflow Wizzard. Es wird vorausgesetzt, dass die Konsole in Hinblick auf Hard- und Software korrekt installiert wurde. Es wird empfohlen, dass regelmäßige Backups durchgeführt werden, vor allem wenn daran Änderungen durchgeführt wurden.

*"DB Backup*", sichert Daten wie Compliance Daten, Bericht und Konfigurationen. Diese können nur für die Konsole verwendet werden an welcher sie erstellt wurden. They can only be used for the particular console from which they are taken. Für ein Backup ist ein FAT32 formatierter 4GB USB Stick notwendig. DB Backups sind nicht abwärts kompatibel. So kann z.B. kein Backup einer Konsole mit Softwareversion 7A in eine Konsole mit Softwareversion 6F geladen werden.

"**Konfiguration importieren**", stellt automatische Eriegnisse, BIR, kundenspezifische Alarme, Lieferungs-, Geräte-, Anzeige-, Bestands-, Produkt-, Pumpen und Leitungen, System-, Tank-, Tanktabellen – außer AccuChart, Gasüberwachung & System Admin Daten wieder her. Konfiguration importieren sind nicht abwärts kompatibel. So kann z.B. kein Backup einer Konsole mit Softwareversion 7A in eine Konsole mit Softwareversion 6F geladen werden.

**Hinweis:** Beachten Sie für weitere Informationen Tabelle 1 am Ende dieser Anleitung.

#### **Teileidentifikation:**

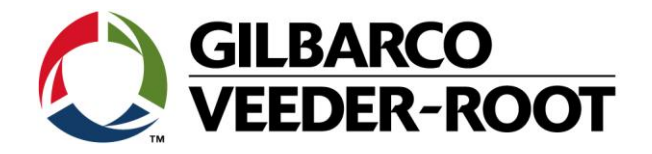

# **Vorgehensweise Backup – Erstellung eines DB Backup**

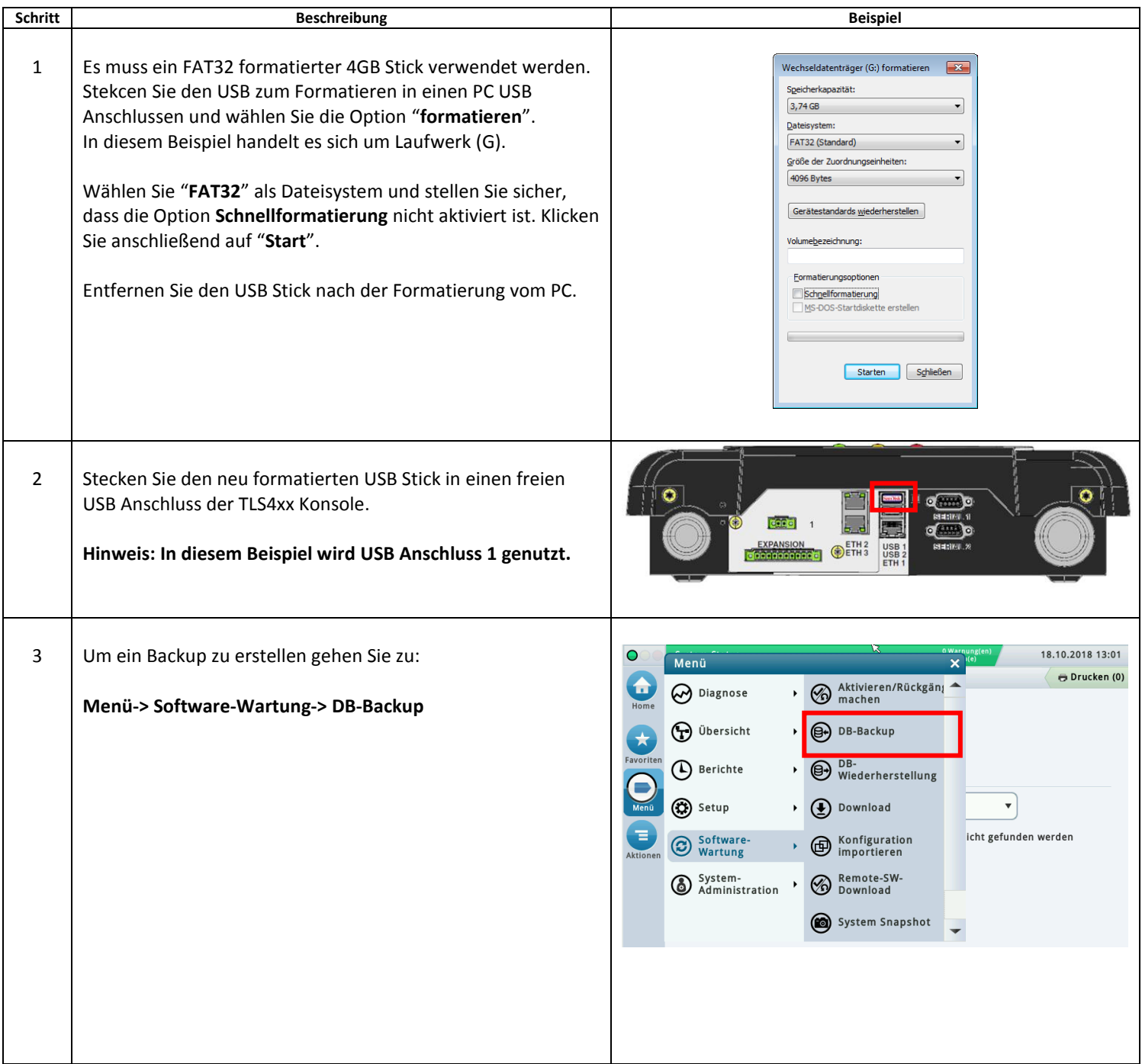

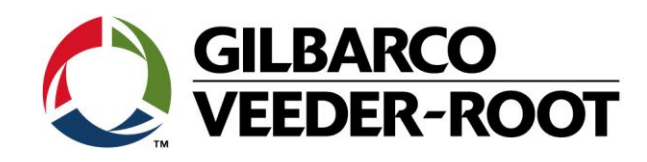

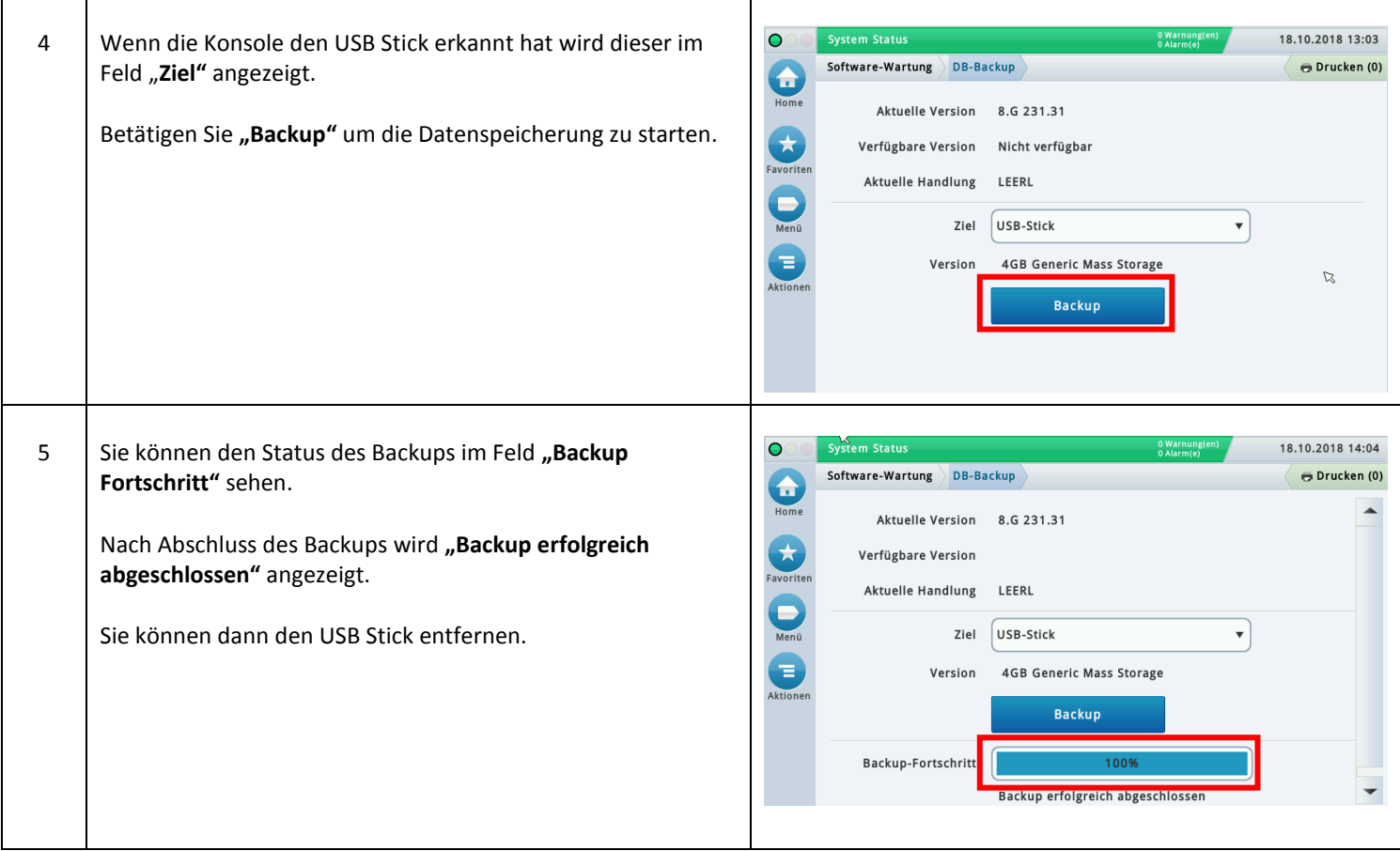

# **Vorgehensweise Wiederherstellung – Import einer Konfiguration**

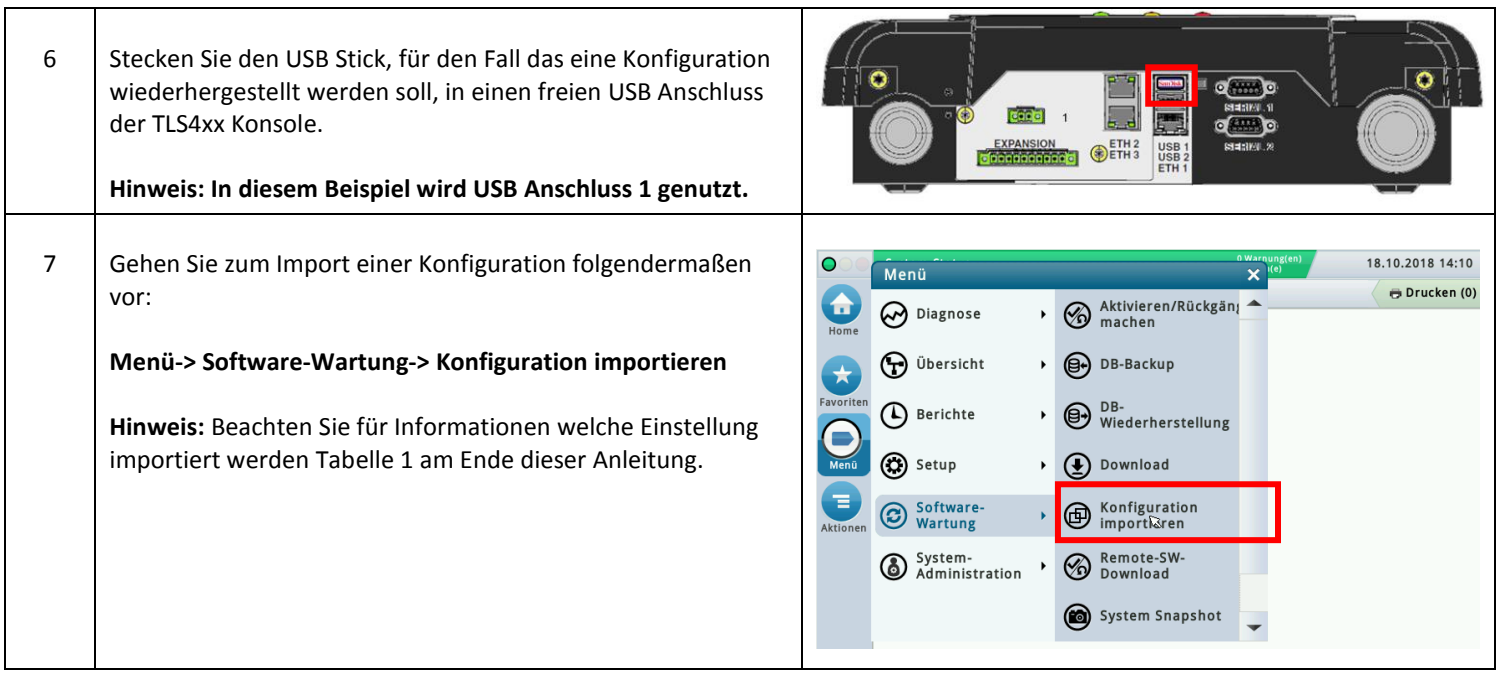

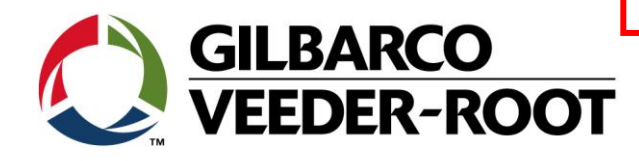

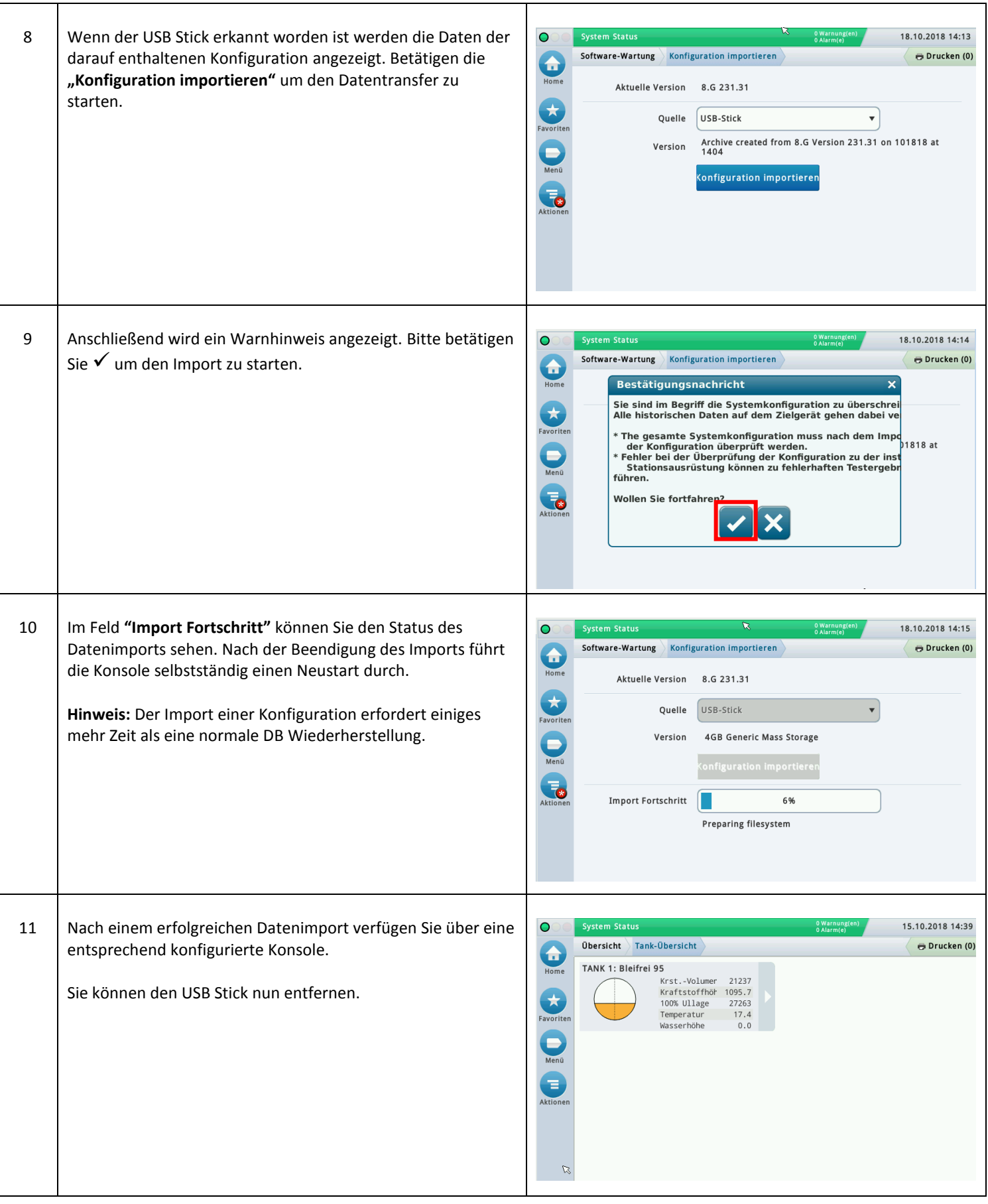

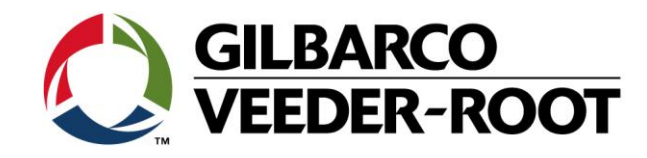

### Tabelle 1

Von der Funktion **"Konfiguration importieren"** betroffene Daten.

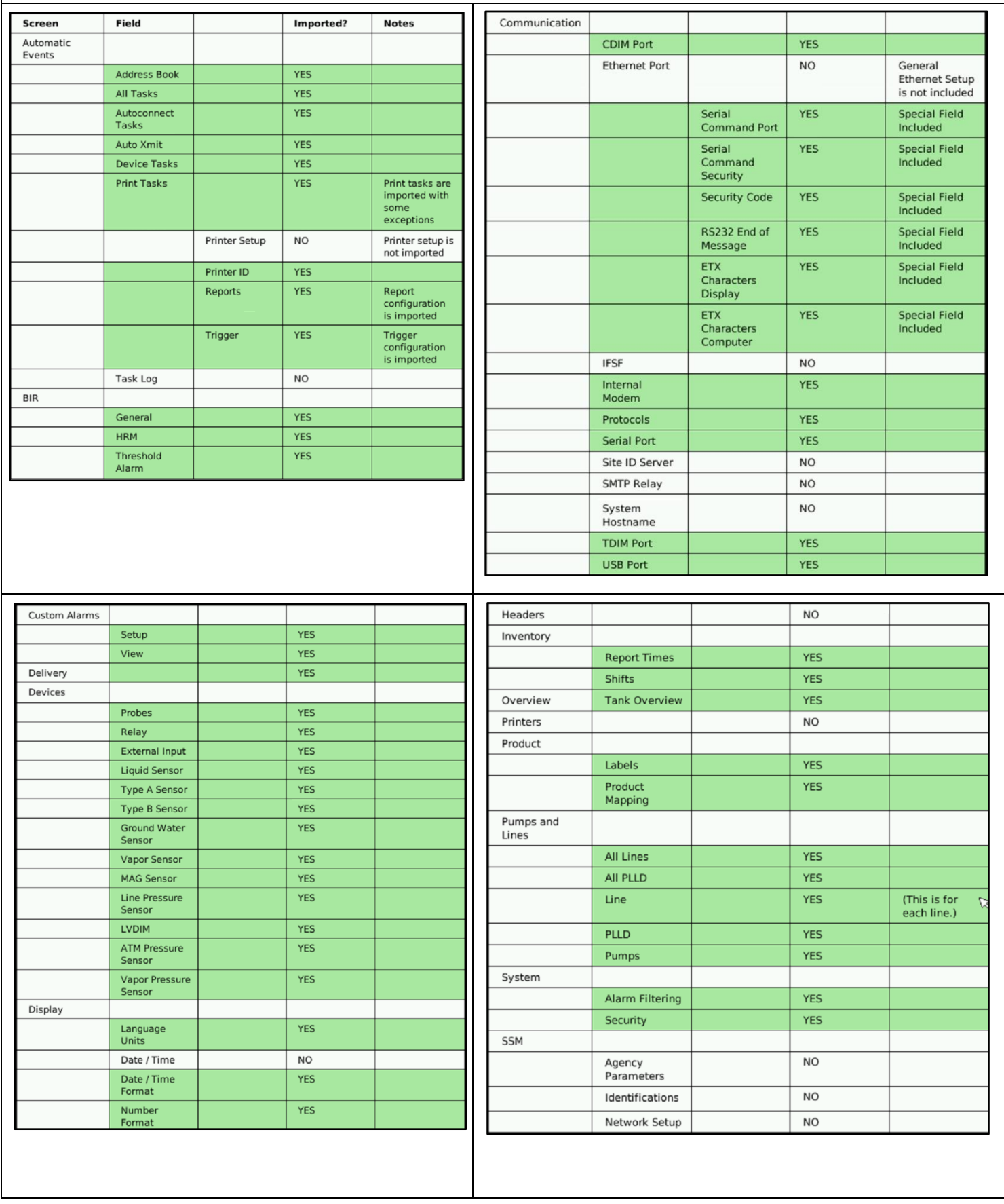

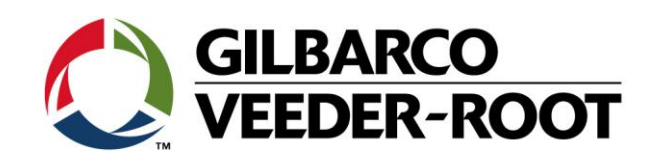

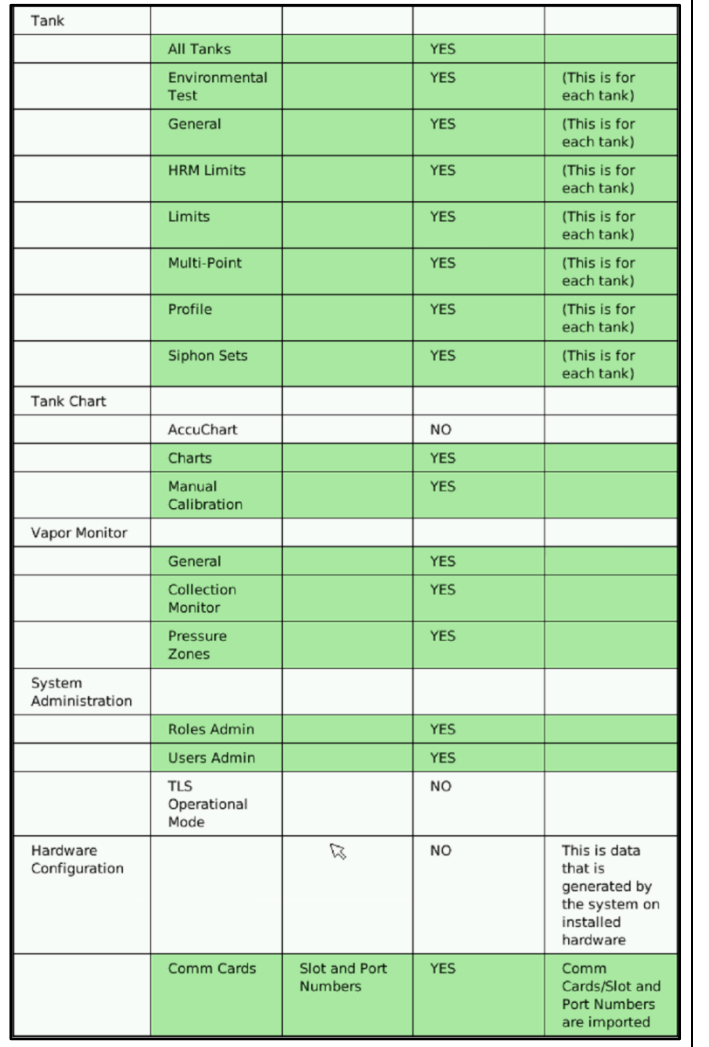

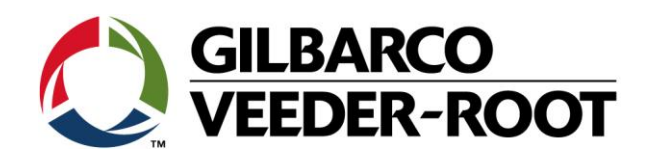

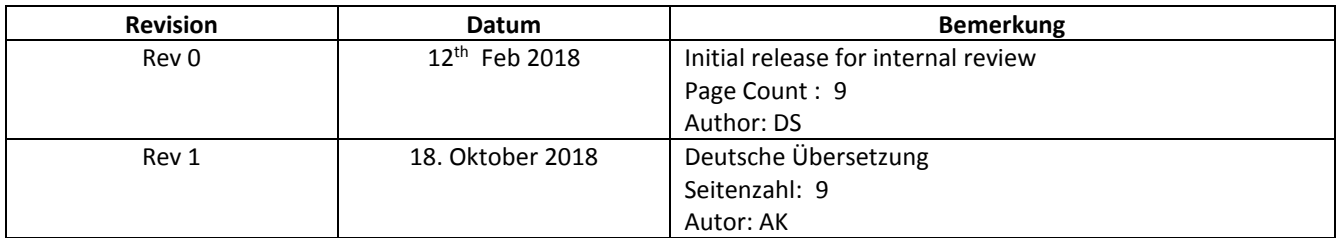